## 2 Finish Windows setup

Завершите установку Windows | Windows kurulumunu tamamlayın הגדרת Windows הסתיימה

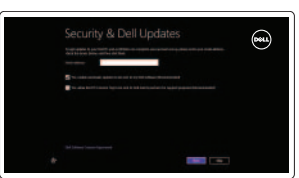

Mireless

## Locate your Dell apps

Íайдите свои приложения Dell | Dell uygulamalarınızı bulun אתר את יישומי Dell שלך

# ा ह∕

## Learn how to use Windows

Íаучитесь пользоваться Windows | Windows'un nasıl kullanılacağını öğrenin למד איך להשתמש ב-Windows

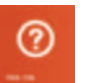

#### My Dell

My Dell

C tast updated:

Мой компьютер Dell | Dell Bilgisayarım שלי Dell

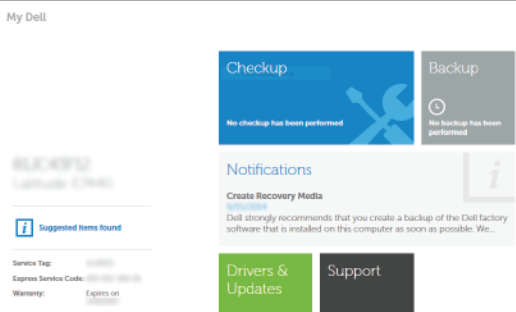

 $Q$  |  $Q$  |  $x$ 

Powered by PC-Doctor ®

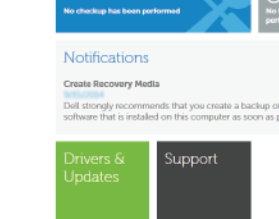

### Connect the power adapter and 1 press the power button

Техническая поддержка и руководства по продуктам Ürün desteği ve kılavuzlar תמיכה ומדריכים למוצר

Подключите адаптер источника питания и нажмите на кнопку питания Güç adaptörünü takıp güç düğmesine basın חבר את מתאם החשמל ולחץ על לחצן ההפעלה

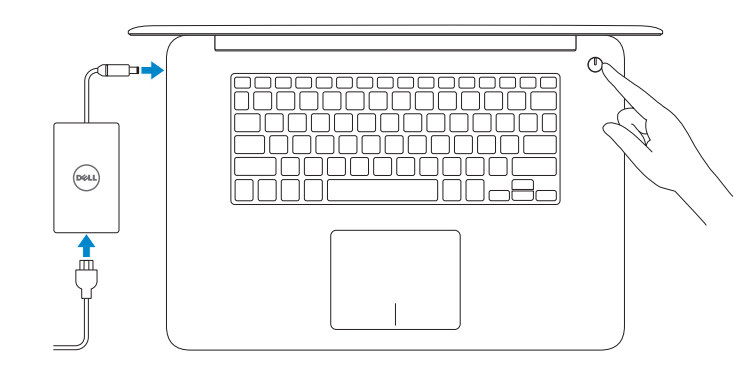

Краткое руководство по началу работы Hızlı Başlangıç Kılavuzu מדריך התחלה מהירה

Соответствие стандартам и технике безопасности Mevzuat ve güvenlik תקנות ובטיחות

#### Register your computer

Зарегистрируйте компьютер | Bilgisayarınızı kaydettirin רשום את המחשב שלך

#### Dell Backup and Recovery

Утилита Dell Backup and Recovery | Dell Backup and Recovery Dell Backup and Recovery

Product support and manuals

dell.com/support dell.com/support/manuals dell.com/windows8

#### Contact Dell

Обратитесь в компанию Dell | Dell'e başvurun פנה אל Dell

dell.com/contactdell

#### Regulatory and safety

dell.com/regulatory\_compliance

#### Regulatory model

Модель согласно нормативной документации Yasal model numarası דגם תקינה

P41F

Regulatory type Тип согласно нормативной документации | Yasal tür סוג תקינה

P41F001

#### Computer model Модель компьютера | Bilgisayar modeli

דגם מחשב

Inspiron 7547 Inspiron 7548

© 2014 Dell Inc.

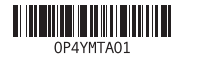

Help and Tips Помощь и подсказки | Yardım ve İpuçları עזרה ועצות

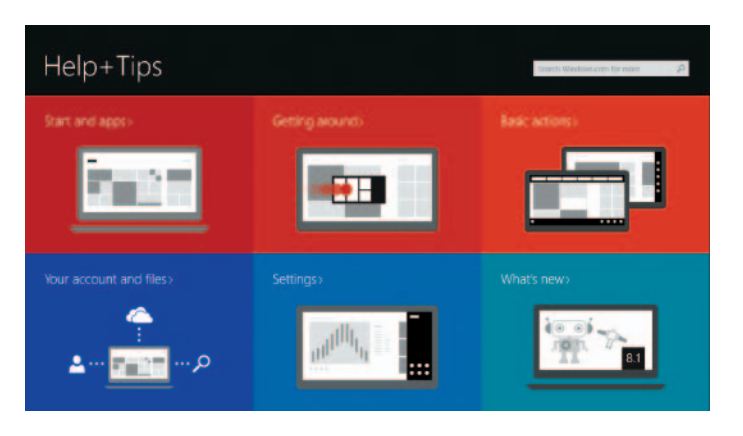

#### Enable security and updates

Включите службы обеспечения безопасности и автоматического обновления Güvenlik ve güncelleştirmeleri etkinleştirin אפשר אבטחה ועדכונים

#### Connect to your network

Подключитесь к сети Ağınıza bağlanın התחבר לרשת

#### **MOTE:** If you are connecting to a secured wireless network, enter the password for the wireless network access when prompted.

**ПРИМЕЧАНИЕ.** В случае подключения к защищенной беспроводной сети при появлении подсказки введите пароль для доступа к беспроводной сети.

**NOT:** Güvenli bir kablosuz ağa bağlanıyorsanız, istendiğinde kablosuz ağ erişim parolasını girin.

> **הערה:** אם אתה מתחבר לרשת אלחוטית מאובטחת, הזן את סיסמת הגישה לרשת האלחוטית כשתתבקש לעשות זאת.

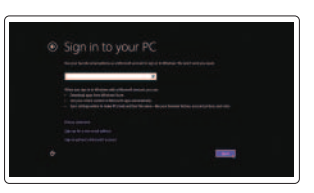

Sign in to your Microsoft account or create a local account

Войдите в учетную запись Microsoft или создайте локальную учетную запись Microsoft hesabınıza oturum açın veya yerel bir hesap oluşturun היכנס לחשבון Microsoft שלך או צור חשבון מקומי

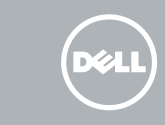

## Quick Start Guide

## Inspiron 15 7000 Series

### Features

Характеристики | Özellikler תכונות |

- 1. Right microphone
- 2. Camera
- 3. Camera-status light
- 4. Left microphone
- 5. Power -adapter port
- 6. HDMI port
- 7. USB 3.0 port with PowerShare
- 8. Headset port
- 9. Left -click area
- 10. Power, battery, and hard-drive status light

11. Right-click area 12. Media-card reader 13. USB 3.0 port 14. USB 2.0 port 15. Security-cable slot 16. Power button 17. Regulatory label 18. Service Tag label

## Decrease volume  $\sqrt{F2}$

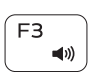

 $F_{A}$ 

 $F6$ 

∫ F8 i ้⊴ิ'

- 1. Правый микрофон
- 2. камера
- 3. Индикатор состояния камеры
- 4. Левый микрофон
- 5. Порт адаптера питания
- 6. Порт HDMI
- 7. Разъем USB 3.0 с поддержкой функции PowerShare
- 8. Порт для наушников
- 9. Область щелчка левой кнопкой мыши
- 10. Индикатор состояния жесткого диска, батареи и питания
- 1. Sağ mikrofon 2. Kamera
- 3. Kamera durum ışığı
- 4. Sol mikrofon
- 5. Güç adaptörü bağlantı noktası
- 6. HDMI bağlantı noktası
- 7. PowerShare ile birlikte USB 3.0
- bağlantı noktası
- 8. Mikrofonlu kulaklık bağlantı noktası
- 
- 
- 11. Область щелчка правой кнопкой мыши
- 12. Устройство чтения карт памяти
- 13. Порт USB 3.0
- 14. Порт USB 2.0
- 15. Гнездо защитного кабеля
- 16. Кнопка питания
- 17. Обязательная маркировка
- 18. Метка обслуживания

- 11. Sağ tıklatma alanı
- 12. Ortam kartı okuyucu
- 13. USB 3.0 bağlantı noktası
- 14. USB 2.0 bağlantı noktası
- 15. Güvenlik kablosu yuvası
- 16. Güç düğmesi
- 
- 
- 
- 
- 10. Güç, pil ve sabit sürücü durum ışığı
- - 17. Yasal etiket
	- 18. Servis Etiketi
- 
- 
- -
	-
- 
- 
- 
- 9. Sol tıklatma alanı

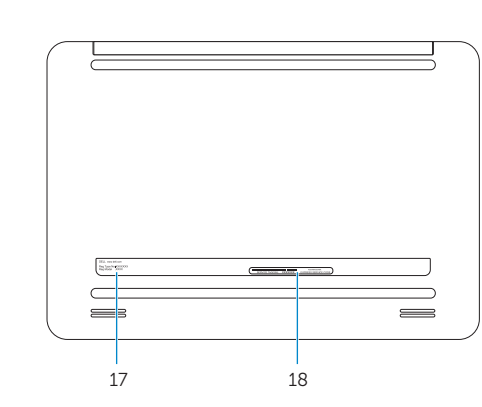

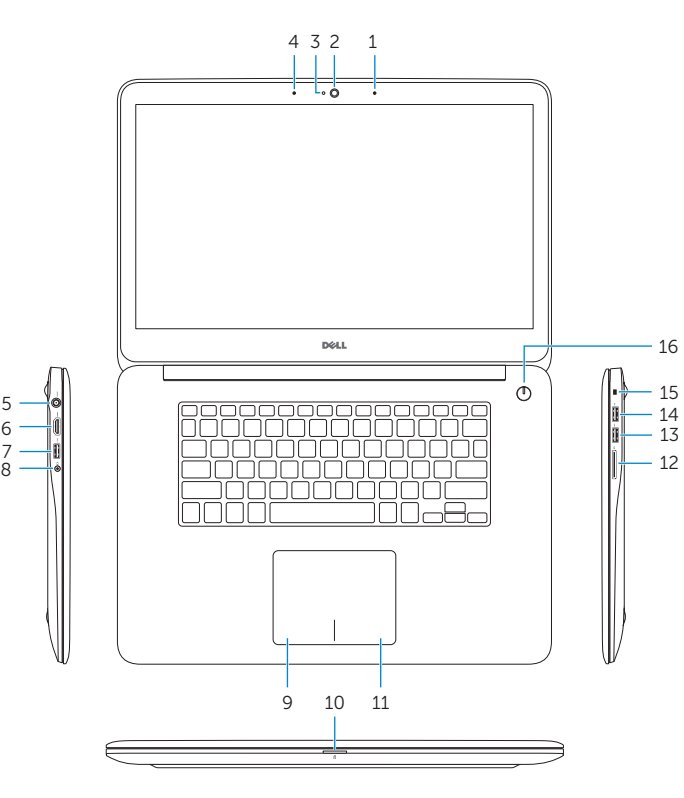

## Shortcut keys

Клавиши быстрого доступа | Kısayol tuşları מקשי קיצור

#### Mute audio

Режим Без звука | Sesi kapat השתק הצלילים

Уменьшение громкости | Ses seviyesini düşür

החלש את עוצמת הקול

Increase volume Увеличение громкости | Ses seviyesini artır הגבר את עוצמת הקול

#### Play previous track or chapter

Воспроизведение предыдущей дорожки или предыдущего раздела

Önceki parçayı veya bölümü oynat הפעל את רצועה או הפרק הקודמים

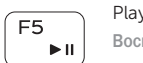

3. נורית מצב מצלמה מיקרופון שמאלי . 4 יציאת מתאם חשמל . 5 יציאת HDMI . 6

### Play/Pause

Воспроизведение/Пауза | Oynat/Duraklat

## הפעל/השהה

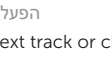

## E

#### Play next track or chapter

Воспроизведение следующей дорожки или следующего раздела Sonraki parçayı veya bölümü oynat

הפעל את הרצועה או הפרק הבאים

#### Switch to external display

Переключение на внешний дисплей | Harici ekrana geçiş yap עבור אל צג חיצוני

## Launch Search charm

Запуск чудо-кнопки «Поиск» | Arama tılsımını başlat הפעל צ'ארם חיפוש

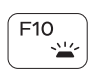

#### Toggle keyboard backlight

Переключение подсветки клавиатуры | Klavye arka ışığını değiştir הפעל/השבת תאורה אחורית של המקלדת

## $F11$

#### Decrease brightness

Уменьшение яркости | Parlaklığı düşür הפחת את רמת הבהירות

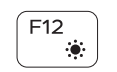

Fn

Fn

Fn

Fn

#### Increase brightness

Увеличение яркости | Parlaklığı arttır הגבר את רמת הבהירות

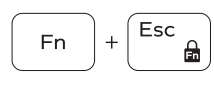

### Toggle Fn-key lock

Клавиша Fn - переключатель блокировки | Fn tuş kilidini değiştir החלף מצב נעילת מקש Fn

#### Turn off/on wireless

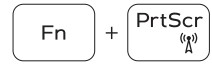

 $Ctr1$ 

 $\overline{B}$ 

 $H$ 

 $S$ 

 $\Box$ 

Включение или выключение беспроводной сети Kablosuz özelliğini aç/kapa

הפעל/השבת פעילות אלחוטית

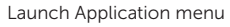

Запуск меню «Приложение» | Uygulama Başlat menüsü תפריט 'הפעל יישום'

#### Pause/Break

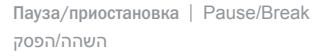

#### Toggle between hard-drive and battery status light

Переключение между индикатором состояния жесткого диска

и батареи

Sabit sürücü ve pil durum ışığı arasında geç,ş yapın עבור בין נורית מצב הדיסק הקשיח והסוללה

#### System Request

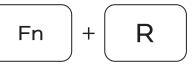

Запрос системы | Sistem İsteği

בקשת מערכת

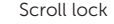

Scroll lock | Scroll lock נעילת גלילה

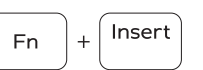

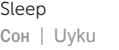

#### שינה

#### NOTE: For more information, see *Specifications* at dell.com/support .

- **ПРИМЕЧАНИЕ.** Более подробную информацию см. в *спецификациях* на сайте **dell.com/support** .
- **NOT:** Daha fazla bilgi için bkz. *Spesifikasyonlar*, **dell.com/support** .

**הערה:** לקבלת מידע נוסף, ראה *Specifications*( מפרט( בכתובת **support/com.dell**.

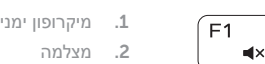

יציאת 3.0 USB עם PowerShare . 7 יציאת אוזנייה . 8

אזור לחיצה שמאלית . 9

1010נורית מצב ההפעלה, הסוללה והדיסק הקשיח

11. אזור לחיצה ימנית

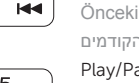

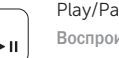

1818תווית תג שירות

12. קורא כרטיסי מדיה 1313יציאת 3.0 USB 1414יציאת 2.0 USB 15. חריץ כבל אבטחה 16. לחצן הפעלה 17. תווית תקינה